## **1wire-USB-Master und FHEM**

Mit dem beliebten und kostenlosen Hausautomatisierungssystem von FHEM.de lassen sich Sensorwerte aus dem 1wire-USB-Master mit wenigen Klicks visualisieren.

Im folgenden Beispiel werden am 1wire-USB-Master zwei 1wire-Sensorbus-Module angeschlossen. Das erste ist vom Typ SB-M, dieses enthält einen Temperatur-Sensor, einen Lichtsensor, einen opt. Sensor für relative Luftfeuchtigkeit und einen Relaisaus- 1wire-USB-Master gang für 230V~. Das zweite Modul ist ein SB-SS-S0 mit einem klappbaren Stromsensor für 230/380V~ und gibt den Stromver-

brauch als Zählstand [Wh] zurück, sowie den aktuellen Stromverbrauch [W]. Die Module benötigen +12VDC Versogungsspannung und es sind lediglich die Klemmen "GND" und "SB" mit dem 1wire-USB-Master "DQ" und "GND" zu verbinden.

 $\Theta$ 

100  $80^{\circ}$ 

60

 $40$ 

 $20$ 

 $0400$ 

Der 1wire-USB-Master kann an der USB-Buchse eines PCs bestrieben werden unter Windows oder Linux, in unserem Beispiel ein Rasberry-Pi B, auf dem wir die Software 1wire-USB-Master und FHEM nach Anleitung installiert haben.

Mit "dmesg | grep usb" finden wir das USB-Device und wir benötigen die 1wire-IDs der beiden Module. Dazu tippen wir in ein Terminal: sudo killall 1wire-USB sudo /home/pi/1wire-USB /dev/ttyUSB0 /tmp -l

und bekommen unter anderem die beiden IDs zurück: o\$? i\$0;o;10FC117001080030; i\$1;o;287FC15A0300006A; i\$S0;0;0;

Wir tragen diese in die 1wire-USB-config.txt ein: #Syntax 287FC15A0300006A;sb-m-0;SB-M-Modul S01;L1;800 S02;L2;1000 10FC117001080030;sb-ss-1;SB-SS-S0-Modul

bereits jetzt stehen die Sensorwerte als File zur Verfügung: cat /tmp/sb-m-0v.txt 22.625;45;100;0;0 T[°C];rLf[%];rLi[%];rLq[%];limit/LED cat /tmp/sb-ss-1v.txt 974;39;1 counter [Wh]; consumption[Wh]; limit/LED

aus beiden Files lesen wir die erste Zeile mit der 1wire-USB-rrd-sh ein und hängen diese mit einem Zeitstempel versehen an das Logfile /home/pi/fhem-log.txt. Dazu ist die 1wire-USB-rrd-sh zu ändern: #!/bin/sh ######################### nur hier sind die eigenen Daten einzutragen

PROG\_PATH="/home/pi" # Pfad in dem die 1wire-USB läuft DATA\_PATH="/tmp" # Pad zu den Daten in einer RAM-Disk tmpfs (/etc/fstab) SERIAL="/dev/ttyUSB0" # serielles Interface des 1wire-USB-Master-Adapters # und in der 1wire-USB-config.txt die ID der angeschlossenen 1wire-Sensoren eintragen # und die 1wire-USB-rrd-sh über den cron als root alle 5 min starten

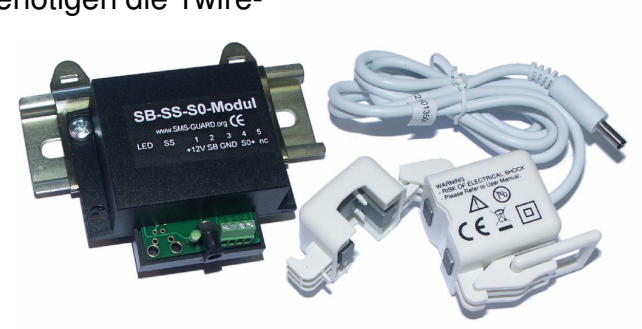

-Master www.SMS-GUARD.org

16:00

 $12:00$ 

1wire-USE

 $08:00$ 

Doka

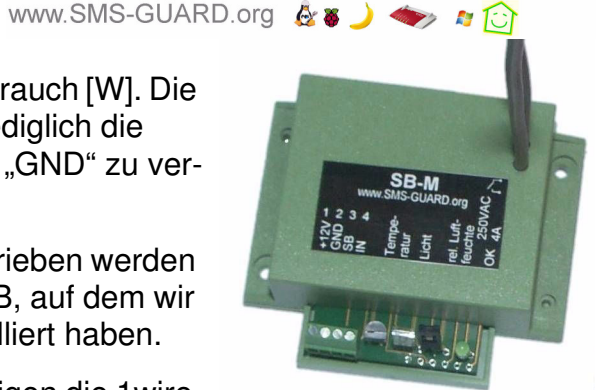

 $80$ 

 $60$  $40$ 

 $20$ 

 $\frac{1}{00:00}$ 

rel. Luftfeuchte [%]

 $20:00$ 

## ########################## ist alle 5Minuten zu starten (/etc/crontab)

cd \$PROG PATH

killall rrdtool

if [-e 1wire-USB.rrd]; then # starte 1wire-USB aktiv=`ps --no-headers -C 1wire-USB` if  $\lceil$  "\$aktiv" = "" ]; then \${PROG\_PATH}/1wire-USB \$SERIAL \${DATA\_PATH}/ -I & fi # read data sb\_m\_0=\$(cat \${DATA\_PATH}/sb-m-0v.txt) sb\_m\_0=\${sb\_m\_0%T\*} sb\_m\_0=\$(echo "\$sb\_m\_0" | tr '[;]' ' ') sb\_ss\_1=\$(cat \${DATA\_PATH}/sb-ss-1v.txt) sb\_ss\_1=\${sb\_ss\_1%counter\*}  $55 - 1 = -(echo$  "\$sb\_ss\_1" | tr '[;]' ') #echo "update sbm=\$sb m 0, sbss=\$sb ss 1"

# write Logfile fuer FHEM dat=\$(date +"%Y-%m-%d %H:%M:%S") echo "\$dat RaPi\_FHEM 1wireUSB: \$sb\_m\_0 \$sb\_ss\_1" >> fhem-log.txt

# write data to database

Die Logdatei wird nun alle 5Minuten um eine Zeile erweitert: 2015-07-12\_13:45:01 RaPi\_FHEM 1wireUSB: 22.625 45 100 0 0 973 39 1 2015-07-12\_13:50:02 RaPi\_FHEM 1wireUSB: 22.625 45 100 0 0 976 39 1 2015-07-12 13:55:01 RaPi FHEM 1wireUSB: 22.750 45 100 0 0 979 39 1

Jetzt öffnen wir mit einem Browser FHEM und mit "Edit files" editieren wir das "config file fhem.cfg" und erweitern es um die Zeile: define RaPi FHEM FileLog /home/pi/fhem-log.txt 1wireUSB:

abspeichern mit "Save fhem.cfg" und mit "unsorted" wird der 1 wire-USB-Master gelistet unter "RaPi FHEM.

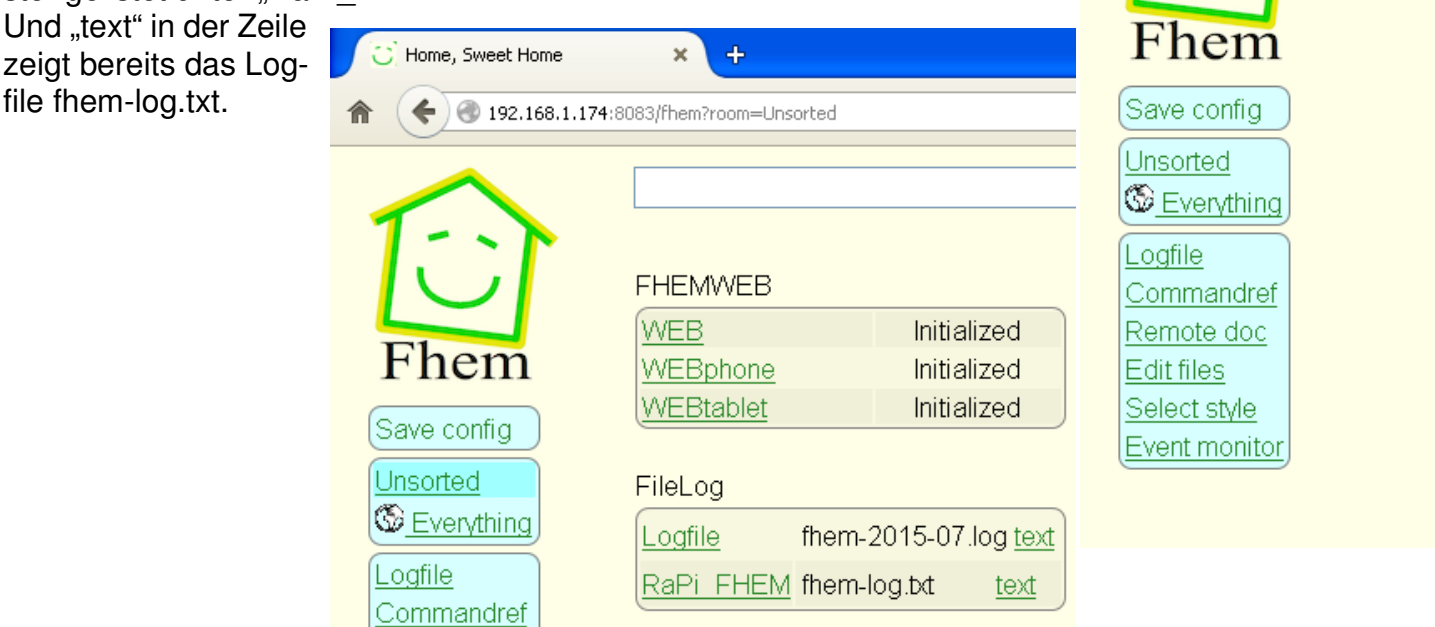

1-Wire ist ein eingetragenes Warenzeichen vonMAXIM Integrated Products, Inc. Bitte beachten Sie die Bedienungsanleitungen der verwendeten Komponenten und die für Ihren Einsatzzweck geltenden Vorschriften. Daten von Teilnehmern am 1-Wire-Bus sind nicht zum Schutz von Personen oder für medizinische Anwen dungen geeignet. Technische Änderungen und Irrtum vorbehalten. www.SMS-GUARD.org Stand vom 14.07.2015  $2v5$ 

 $\leftarrow$ 192.168.1.174:8083/fhem

Home, Sweet Home

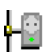

Wir klicken auf "RaPi\_FHEM" und bekommen:

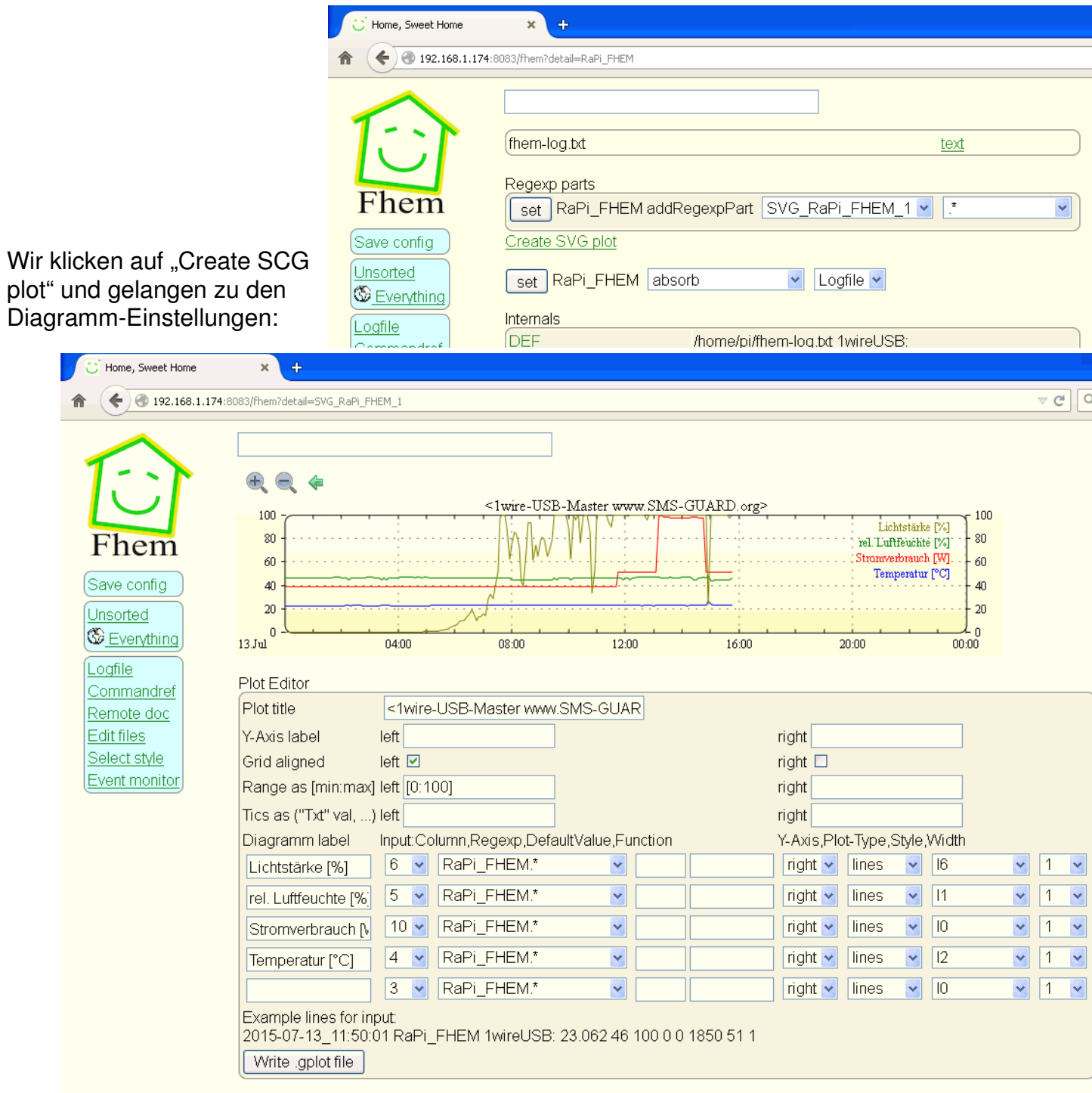

Mit klicken auf "Write gplot file" ist auch schon die Arbeit getan. Nun sind die 1wire-USB-Sensoren in FHEM als Diagramm verfügbar.

Eine weitere Möglichkeit wäre das Relais auf dem SB-M-Modul über FHEM anzusteuern. Dazu wird in die fhem.cfg angefügt:

define LICHT dummy attr LICHT room Ra-Pi attr LICHT setList on off attr LICHT webCmd on:off define FileLicht notify LICHT {\ open (DATEI, ">/tmp/sb-m-0o.txt") or die \$!;;\ print DATEI \$EVENT eq "on"?"1":"0";;\ close (DATEI);;\ }

will man das Schaltsymbol für den Schalter auf einer Seite mit dem Diagramm sehen wären in der fhem.cfg die Zeilen dafür folgend anzupassen: define RaPi\_FHEM FileLog /home/pi/fhem-log.txt 1wireUSB: define SVG\_RaPi\_FHEM\_1 SVG RaPi\_FHEM:SVG\_RaPi\_FHEM\_1:CURRENT attr SVG\_RaPi\_FHEM\_1 room Ra-Pi

und mit "Save fhem.cfg" sichern und aus dem Menü "Ra-Pi" wählen, das schaut dann auf der Smartphone-Seite 192.168.1.174:8084 so aus:

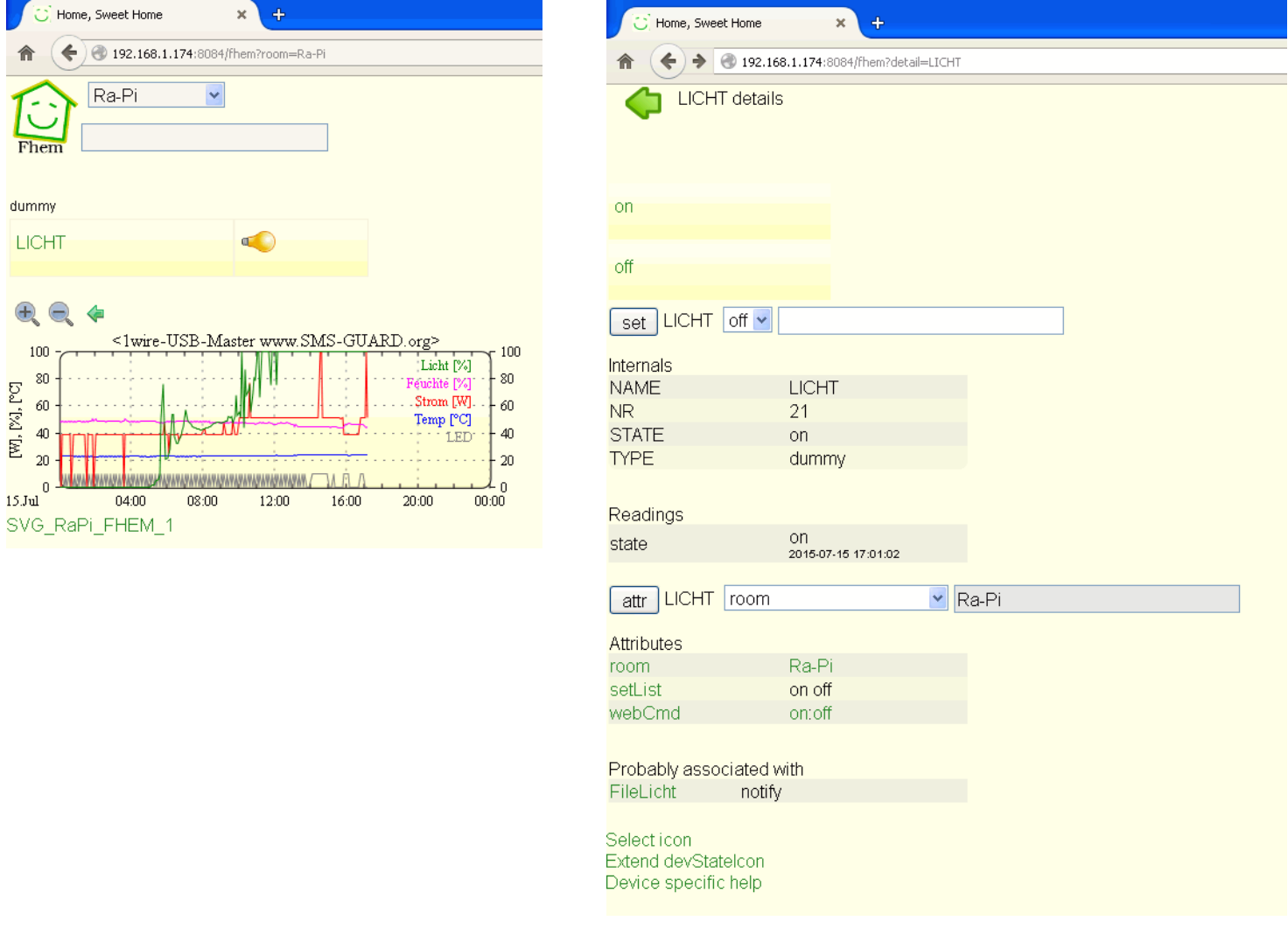

Die Licht-details sind rechts dargestellt und in die FileLicht details ist folgendes script einzutragen:

LICHT { open (DATEI, ">/tmp/sb-m-0o.txt") or die \$!; print DATEI \$EVENT eq "on"?"1":"0"; close (DATEI); }

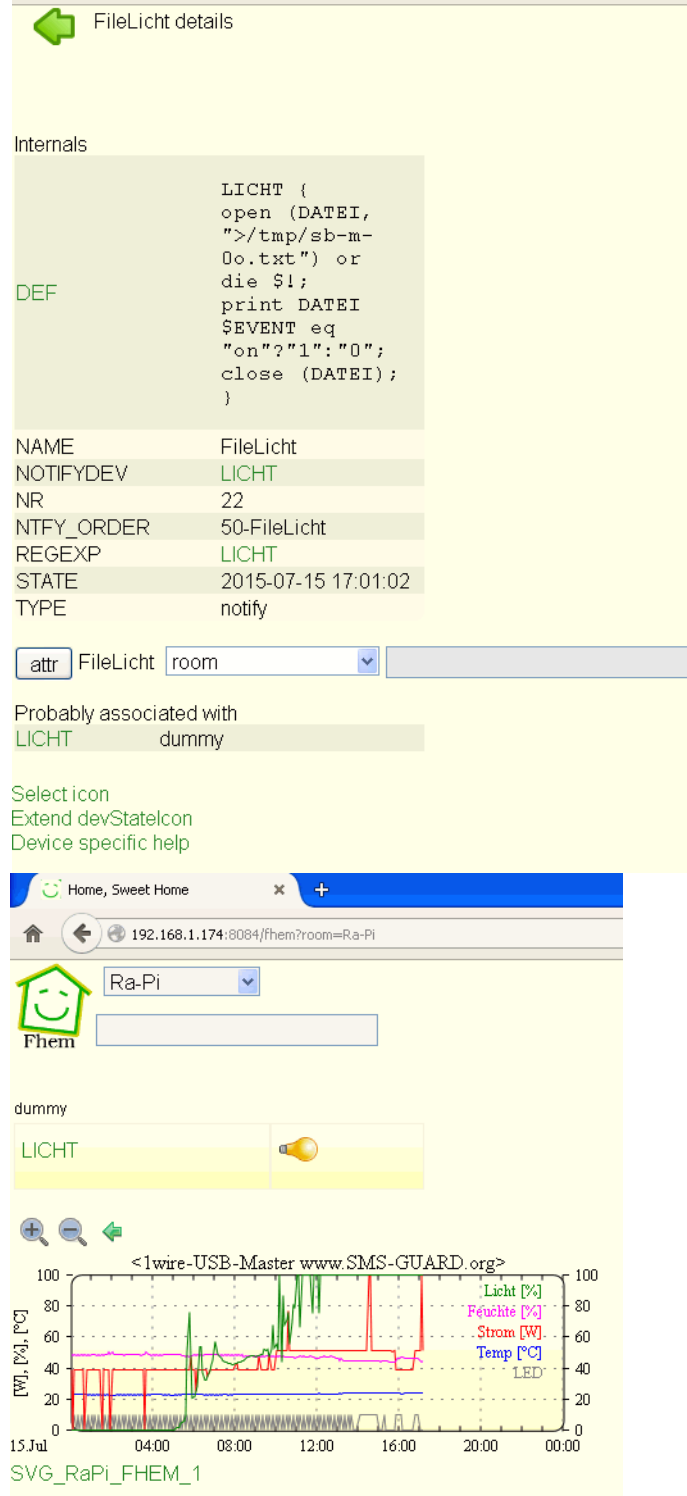

Home, Sweet Home

 $\mathbf{x}$  $\ddot{\phi}$ 

 $\left\langle \right\rangle$  192.168.1.174:8084/fhem?detail=FileLicht

Mit klicken auf die Glühbirne wird jetzt das Relais im SB-Modul geschaltet.

Klappt das nicht, kann man noch die Rechte des Files anpassen mit: sudo chmod 666 /tmp/sb-m-0o.txt

Wir bedanken uns für die freundliche Unterstützung im FHEM-Forum!